- Googleのパワポビューワでは正しく表示されません
- 必ずダウンロードしてください
- 解説が「ノート」に入っています

# Arduino入門

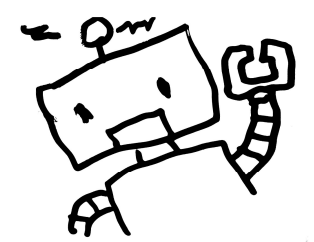

2023/9/15

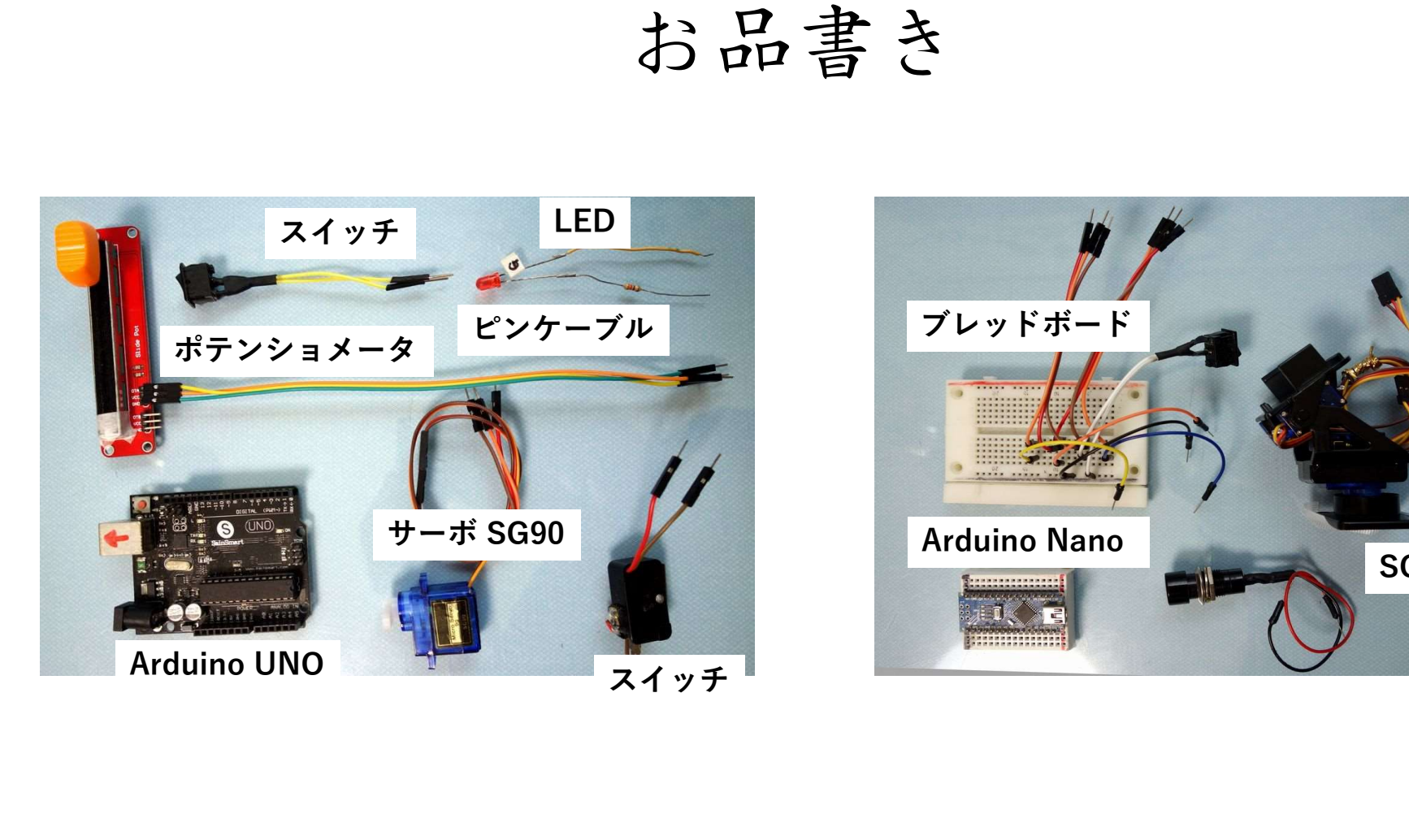

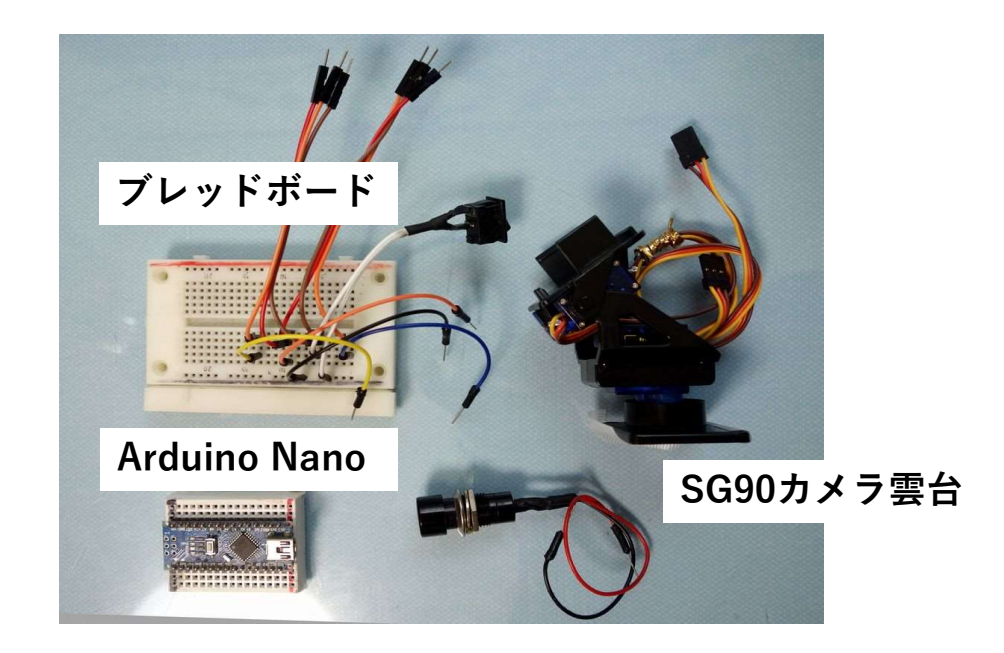

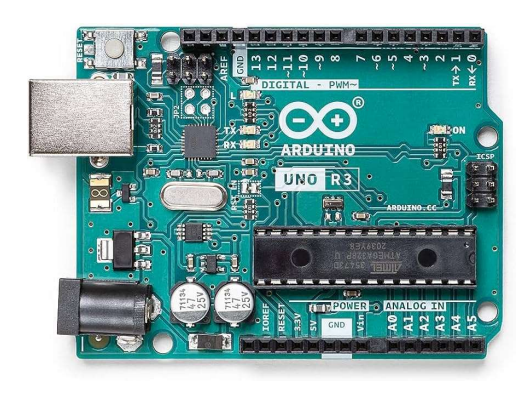

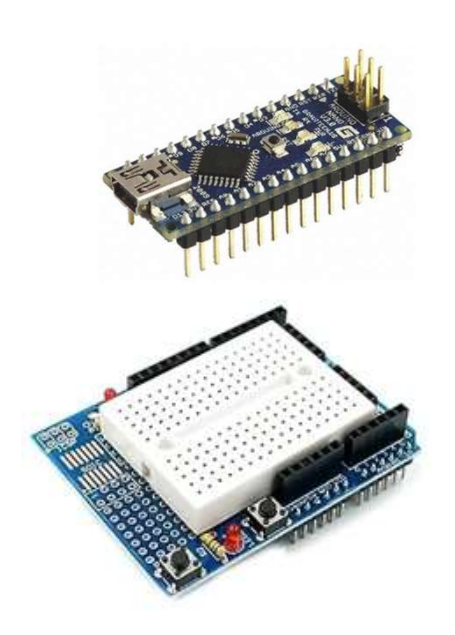

Arduino(アルドゥイーノ)

- 2005年イタリアで誕生
- オープンソース
- 
- **Arduino**(アルドゥイーノ)<br>• 2005年イタリアで誕生<br>• オープンソース<br>• Atmel AVR ARM 第4世代はルネサス<br>• MCU:Micro Controller Unit<br>- Risc-CPU, I/O, メモリ等を1チップに格納<br>- 万地旦は500円以下。不坦旦は4000円記 • MCU: Micro Controller Unit Risc-CPU, I/O, メモリ等を1チップに格納
- 互換品は500円以下~正規品は4000円弱
- ArduinoIDEでC/C++風言語で開発
- "シールド"を乗せることで拡張可能
- 学習用途やIOTなどで活用

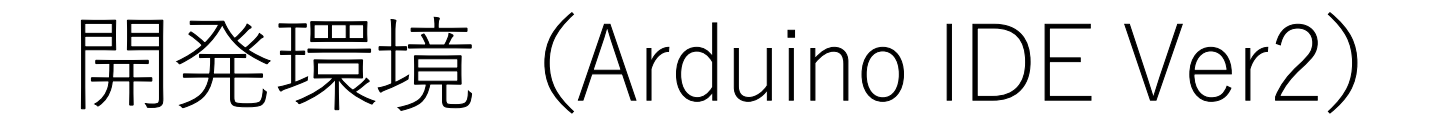

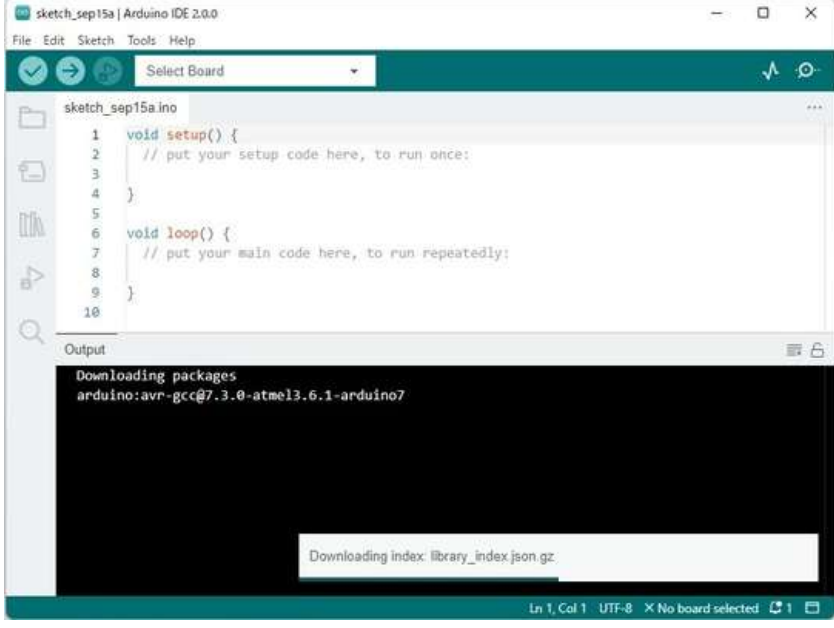

- C/C++に準じた言語
- ネットワークにリンクした統合開発 環境
- プログラム管理、ライブラリ管理
- Win,Mac,Linuxで使用可
- 日本語対応は 「ファイルメニュー」 「Preferences」から
- 「配色は」Darkモードが楽

#### Arduino IDE画面

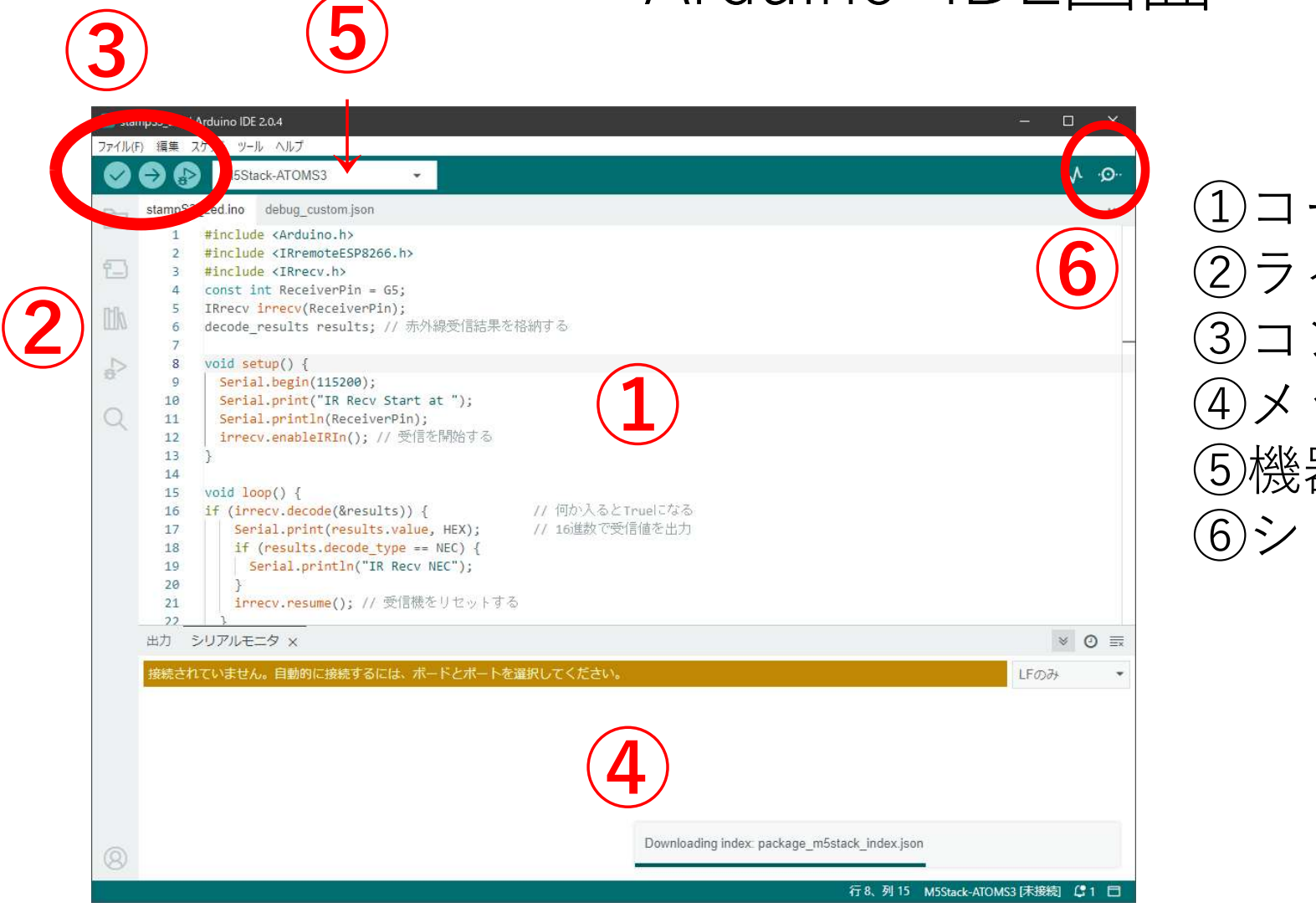

① ④メッセージ(エラー) ①コーディング ②ライブラリ ⑥ ③コンパイル・書き込み ⑤機器・チャンネル選択 ⑥シリアル通信

※ノート参照

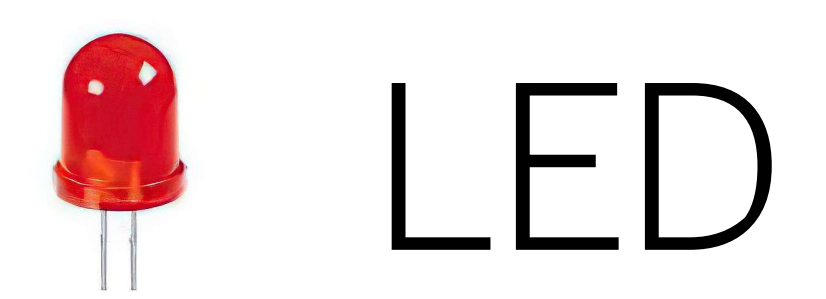

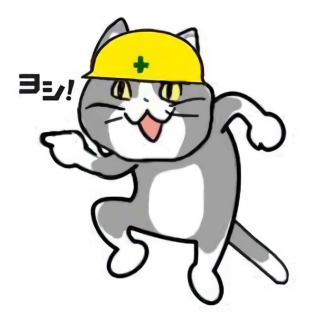

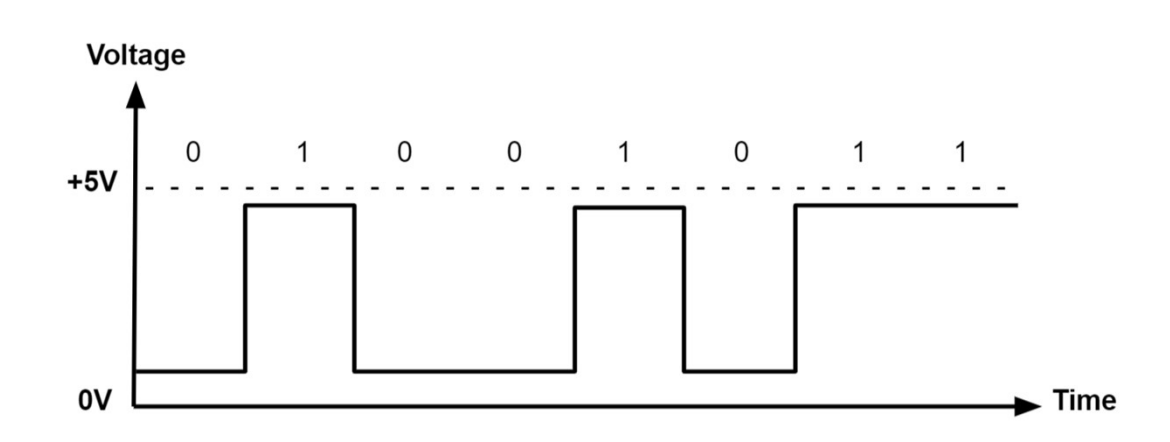

- Arduinoの場合、ピンは2種類 信号Pin(GPIO)と電源Pin
- 信号は5Vの電圧、0Vの電圧の2種類で構成 特定のpinを5V/0Vにセットすることでデータを表現 どのぐらいの時間ONにするかプログラミングする。 組み合わせで文字や数字を伝達することが可能
- PinにLEDが接続されていると発光します。

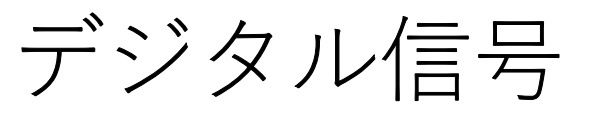

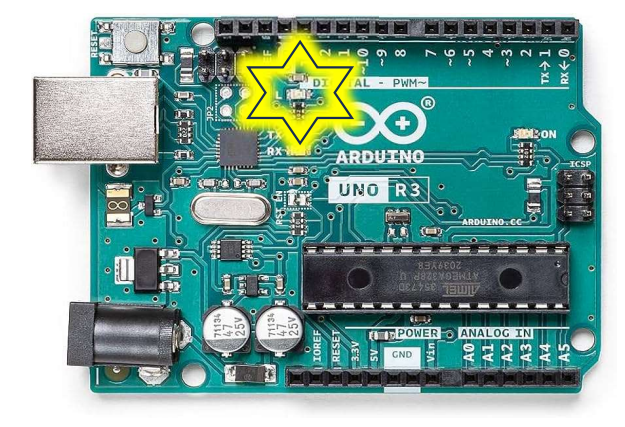

## Lチカ(LEDチカチカ)

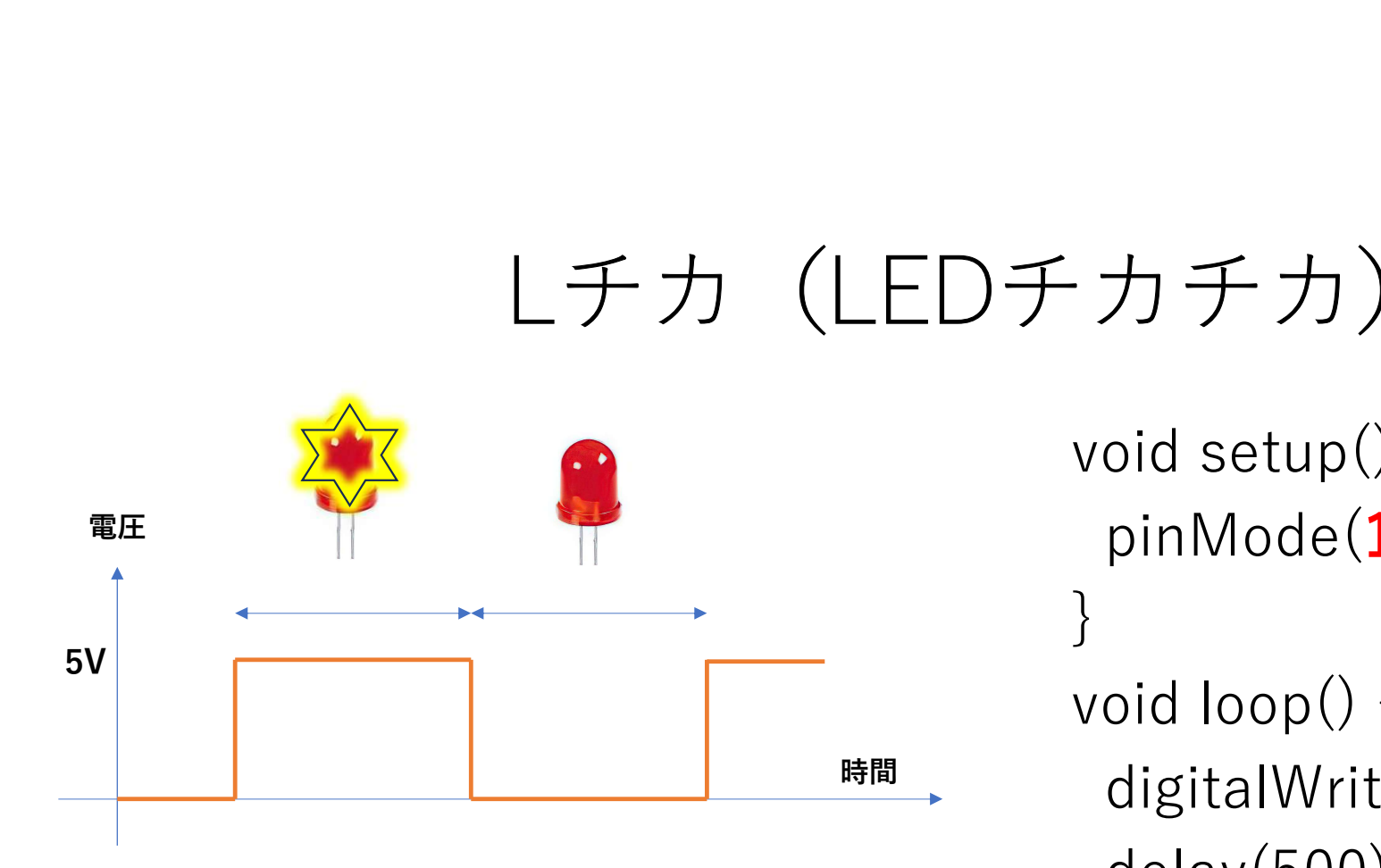

#### 基盤上のLEDは Pin13番に割当

void setup() { pinMode(13,OUTPUT); } void loop() { <sup>時間</sup> → digitalWrite( $13,$ HIGH); delay(500); digitalWrite(13,LOW); delay(500); }

※ノート参照

#### プログラムの説明

void setup() { アログラム開始時に一回だけ実行 pinMode(13,OUTPUT); 13番ピンを出力で使います宣言 } }は関数の終了マーク

```
digitalWrite(13,HIGH); 13番ピンに5Vを印加
delay(500); 500ms実行を停止
digitalWrite(13,LOW); 13番ピンに0Vを印加
delay(500);
```
**void loop() { loopの中をずっと繰り返します** 

} loop関数の終わり

## プログラム転送!&実行

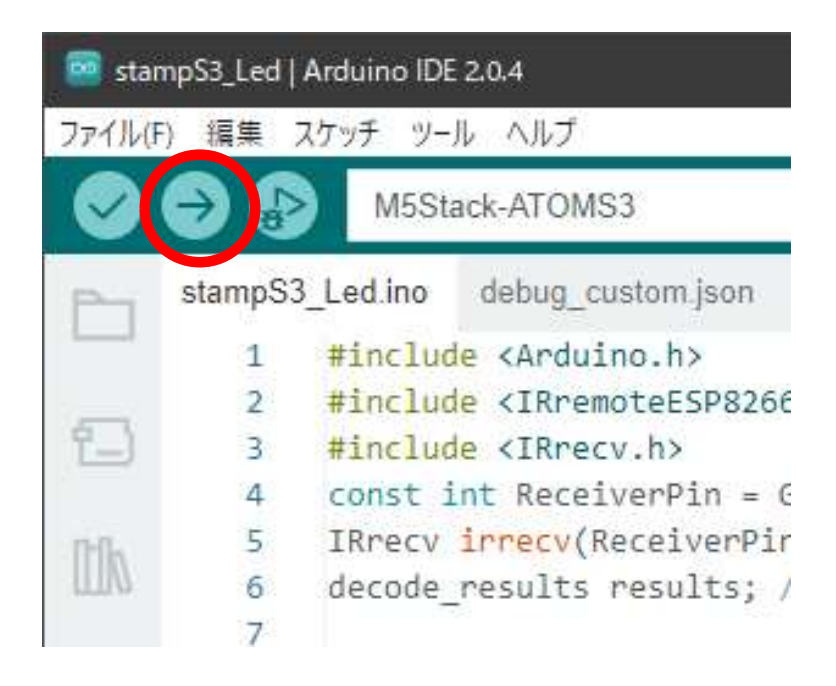

- 「CTRL+R」でコンパイル
- 「CTRL+U」でコンパイル&転送

自動的にプログラムが起動します。 Lチカが動き出します。

• PCと切り離しても動作します。 • ICチップ+電源だけでも稼働

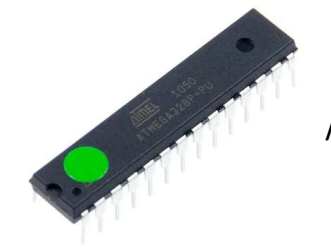

ATMega328P-PU

### GPIOに外部LEDを付ける

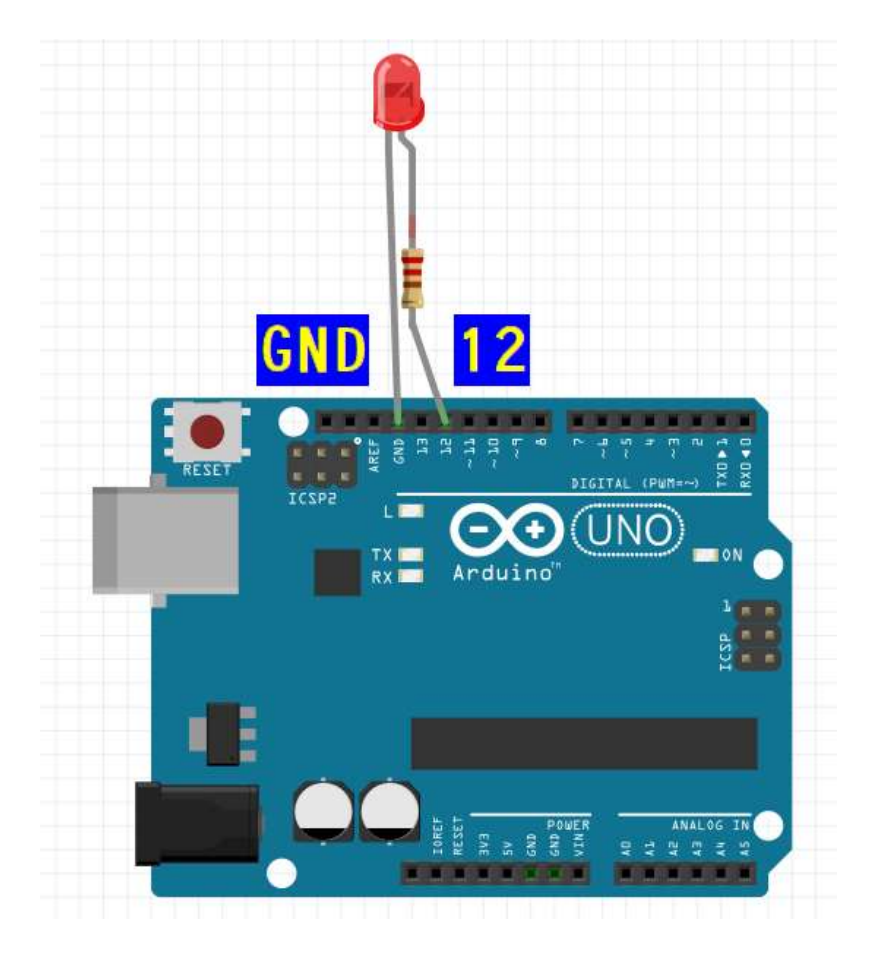

```
3LEDを付ける<br>// -------外付けLED 12番ピン-------<br>// 先ほどのソースを12に書き直します<br>void setup() {
// 先ほどのソースを12に書き直します
```
void setup() { pinMode(12,OUTPUT);

} void loop() { digitalWrite(12,HIGH); delay(500); digitalWrite(12,LOW); delay(500);

}

※ノート参照

#### エディタの使い方

- Shift+矢印キーで範囲を選択(反転)
- Ctrl+Cでクリップボードへコピー
- 範囲選択を解除(カーソル移動)
- ペーストしたい場所へカーソルを移動
- Ctrl + Vで貼り付け
- Ctrl + Xで切り取り
- Ctrl+ZでUndo

※Notepadで練習

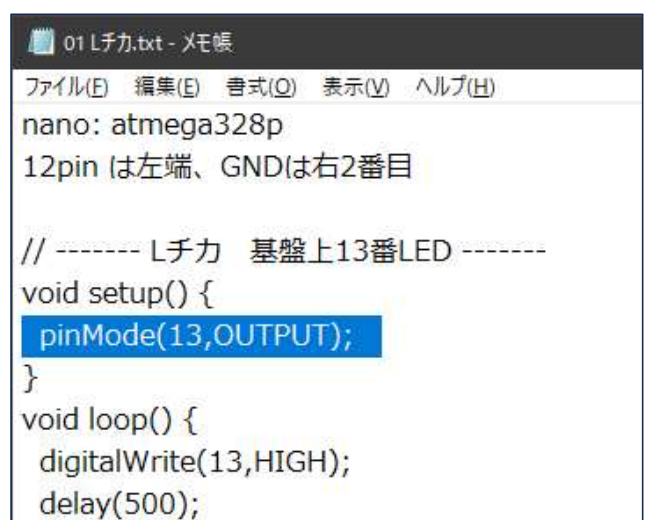

## 12/13PinのLEDを交互に光らせる

void setup() { pinMode(12,OUTPUT); pinMode(13,OUTPUT);

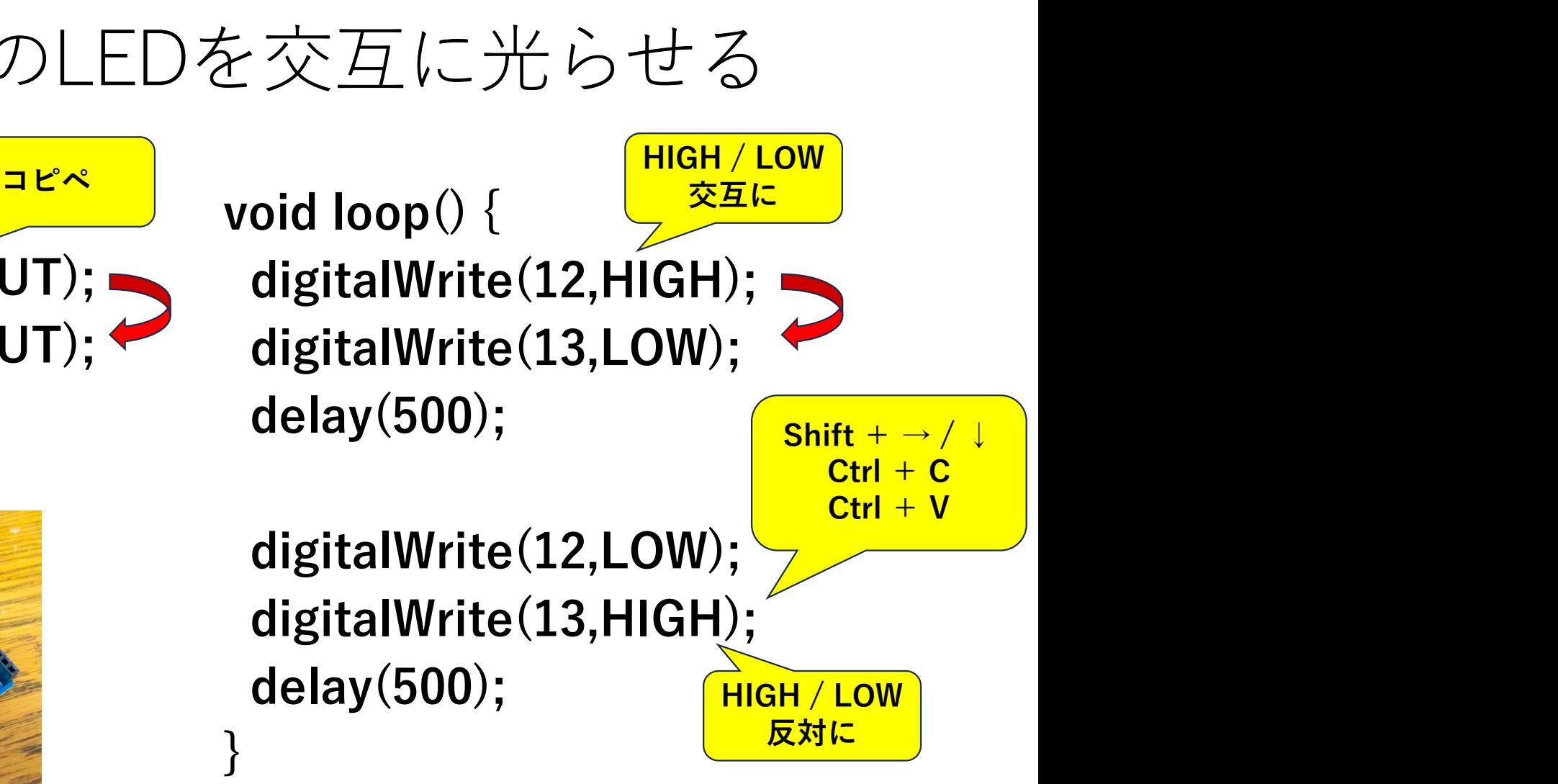

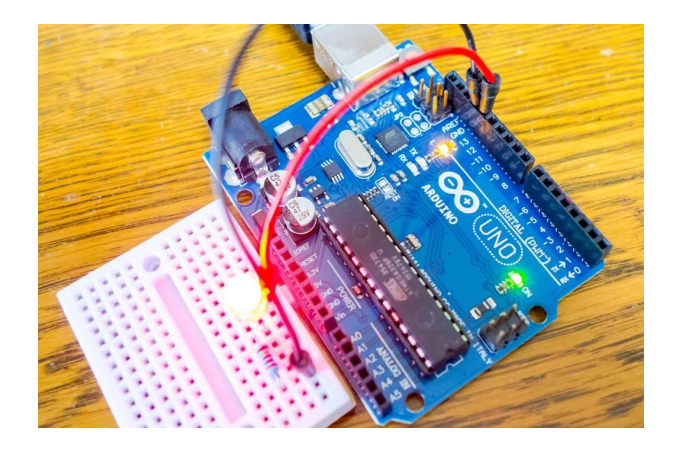

}

#### Lチカ応用・赤外線リモコン

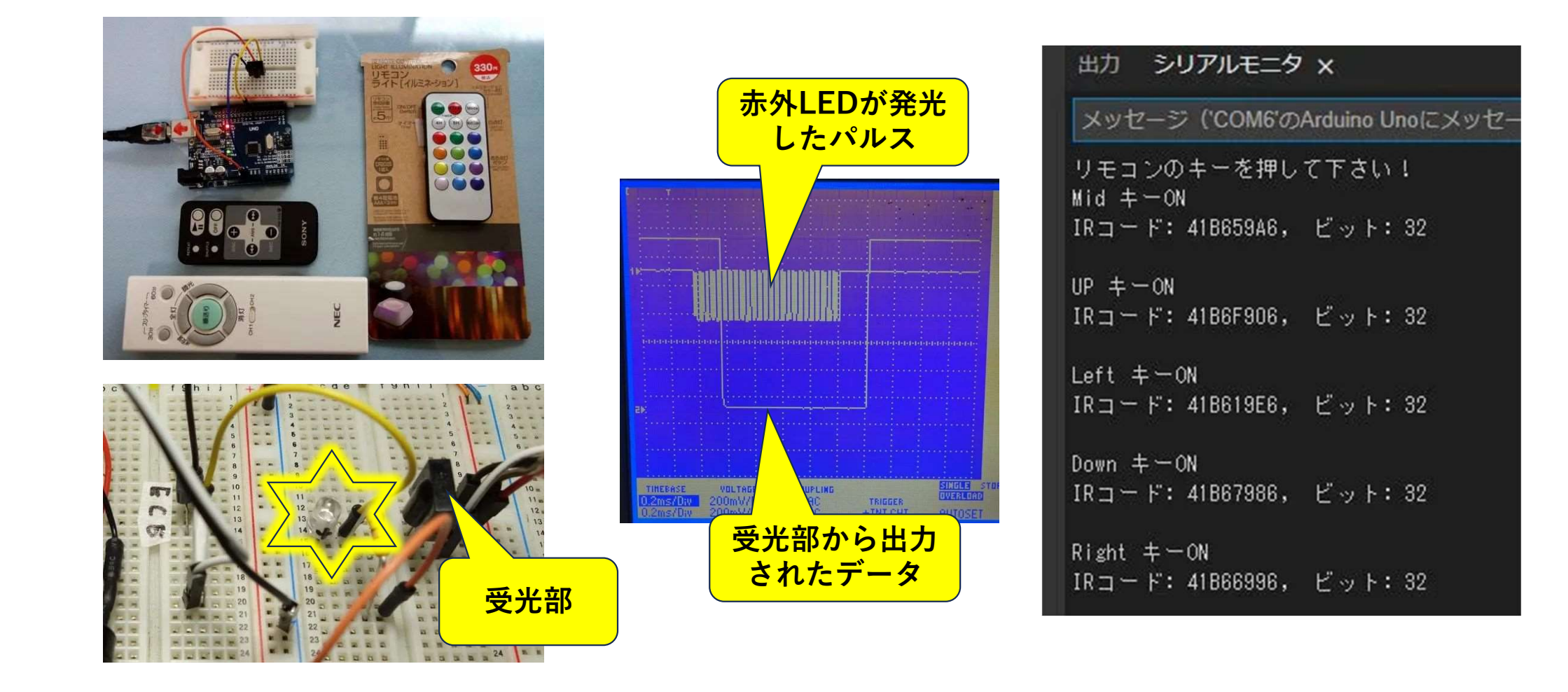

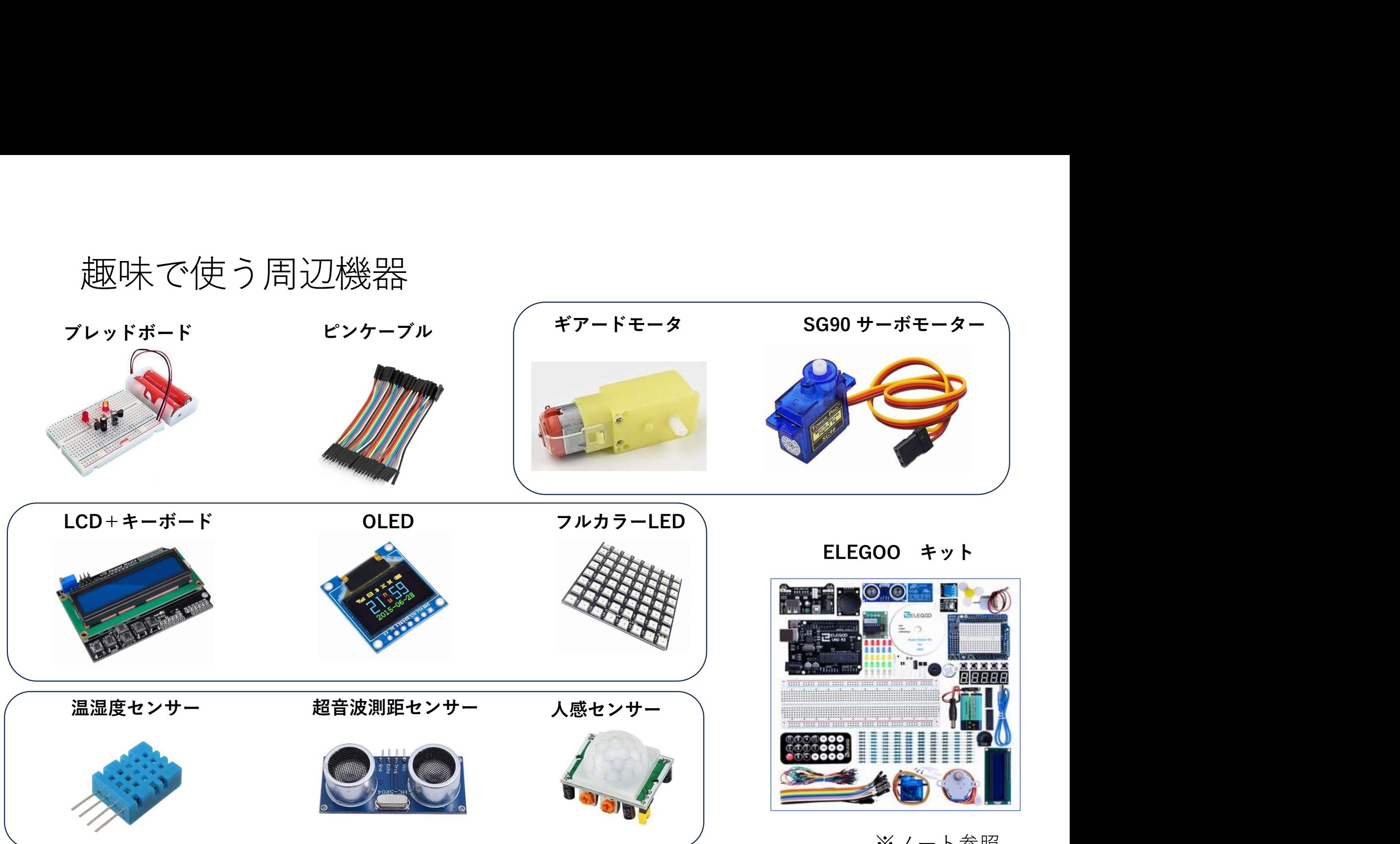

※ノート参照

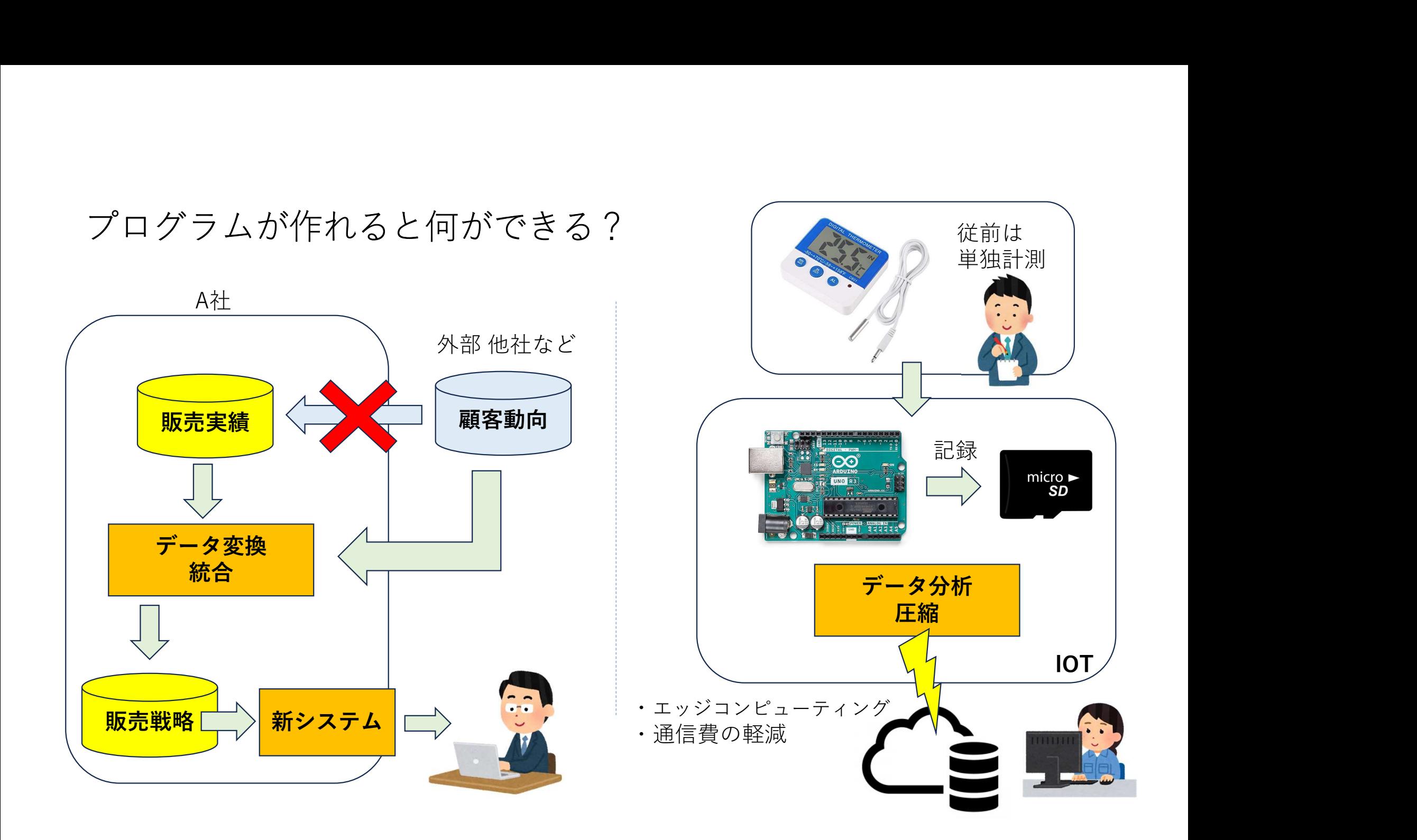

### Arduino応用工作

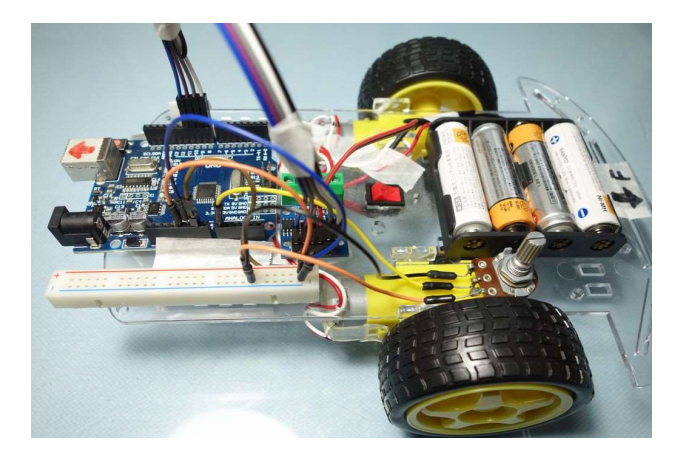

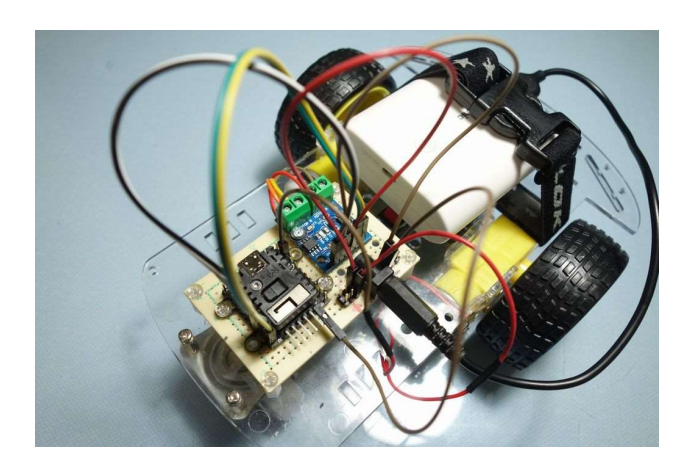

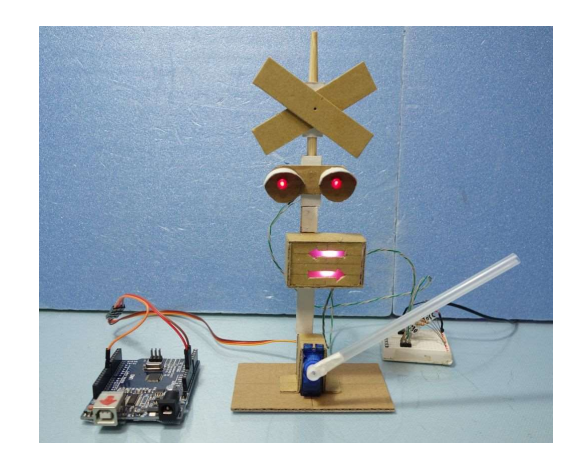

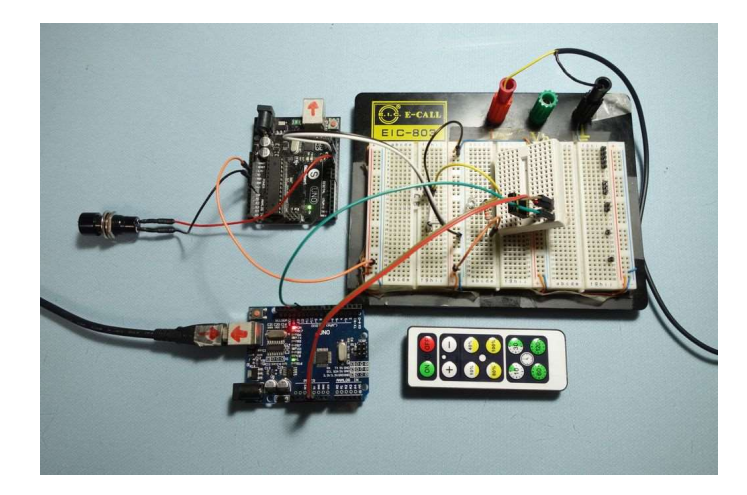

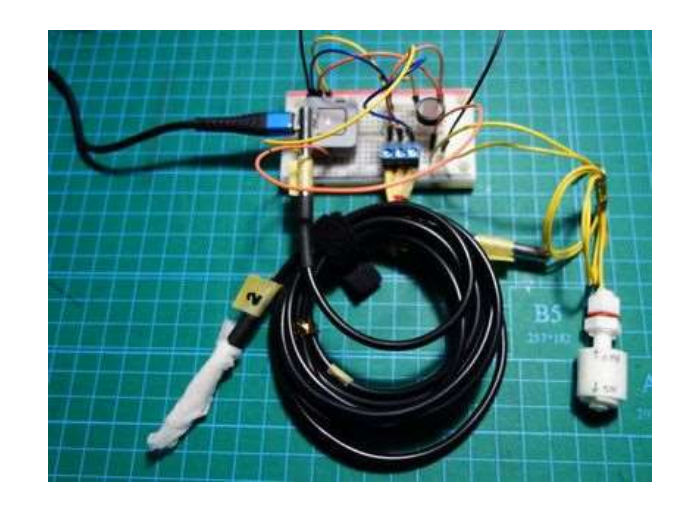

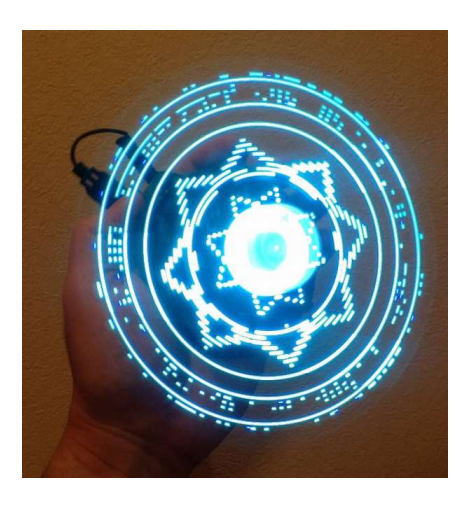

#### ChatGPTの活用

Arduinoで100msごとに2つのLEDを交互点滅するプログラムを作れ

Arduino 7900 ED スケッチでは、2つのLEDピンを指定し、それぞれを交互に点滅させます。100ミリ秒ごとにLEDの状態が切 替わります。

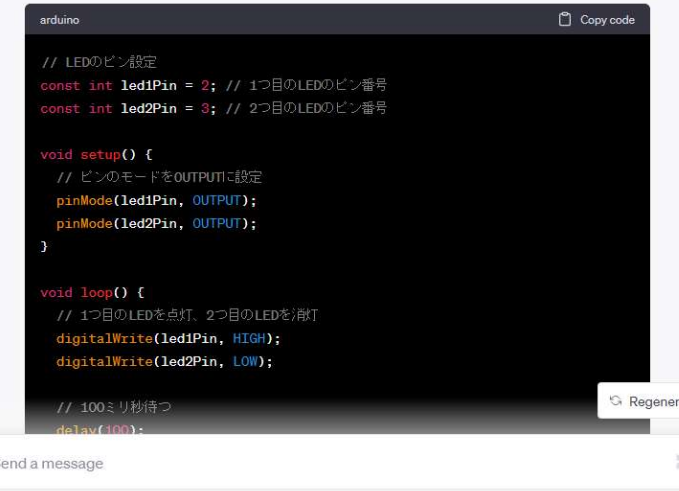

- 丁寧な指示書を書けばちゃんと動く が・・
- 例えば煩雑な条件分けで処理を変えるな どは細部で嘘(ごまかし)が入る。
- 小さなルーチンを個別に作らせ、人間が 組み合わせる。そういう使い方なら実用 に耐える
- 人間側でしっかり検証が必要
- 先生として基本的なことを教えてもらう には適する。

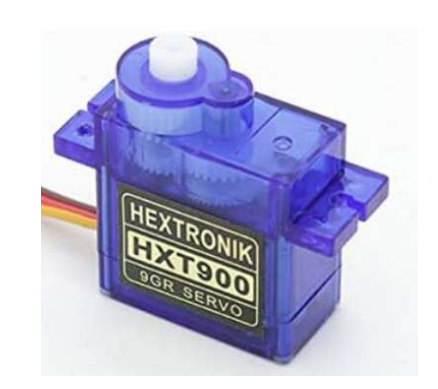

サーボモータ

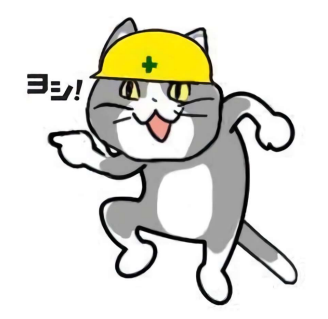

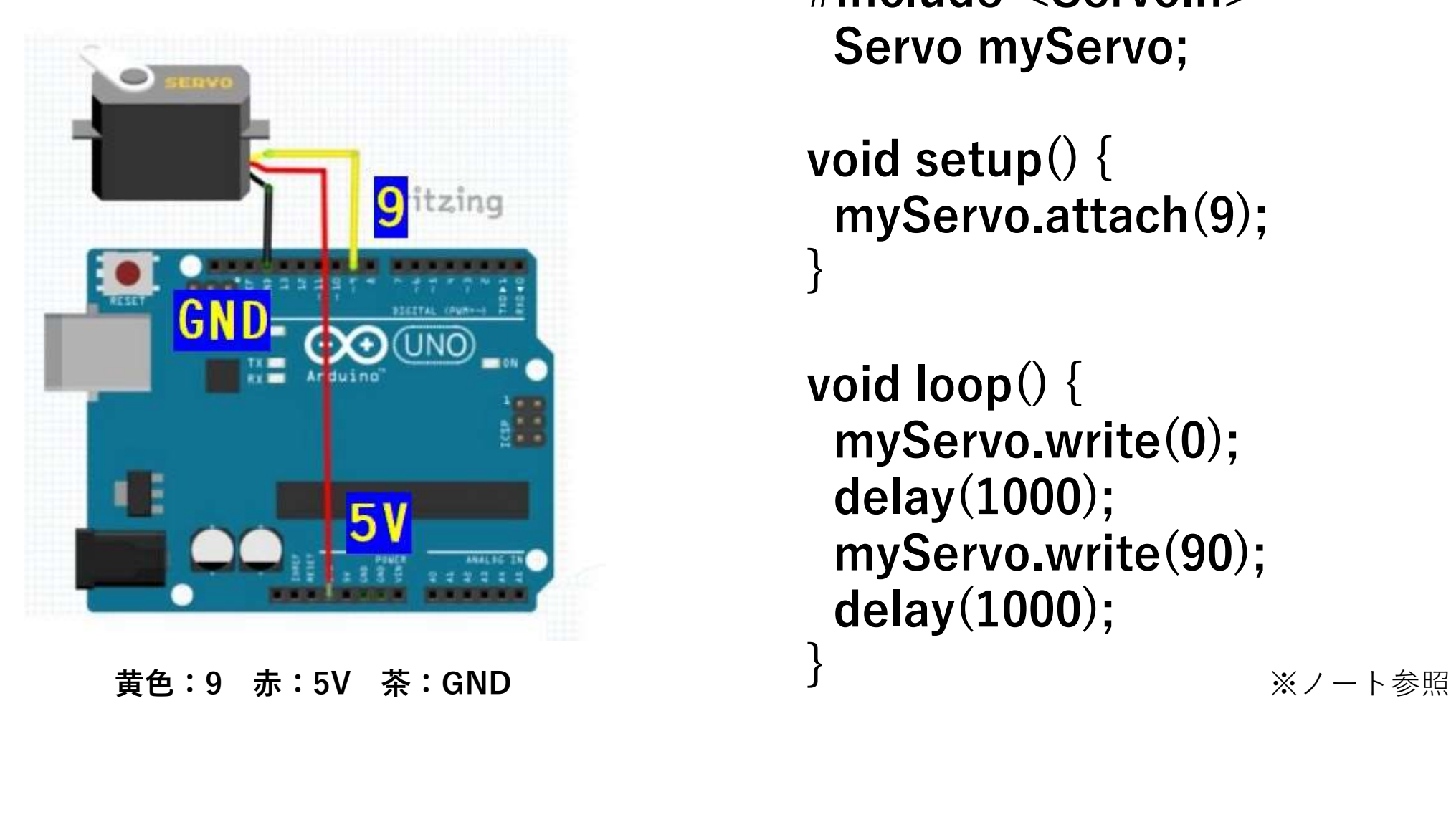

サーボモータを繋ぐ #include <Servo.h> Servo myServo;

> void setup() { myServo.attach(9); }

void loop() { myServo.write(0); delay(1000); myServo.write(90); delay(1000);

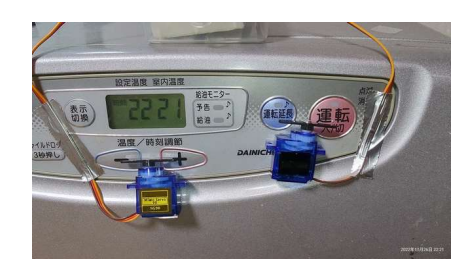

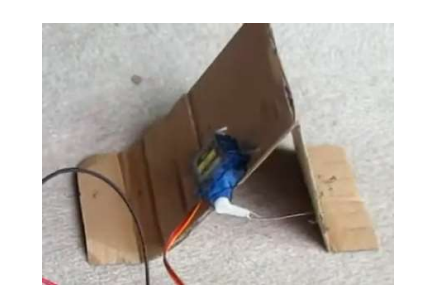

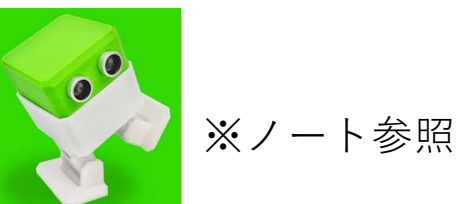

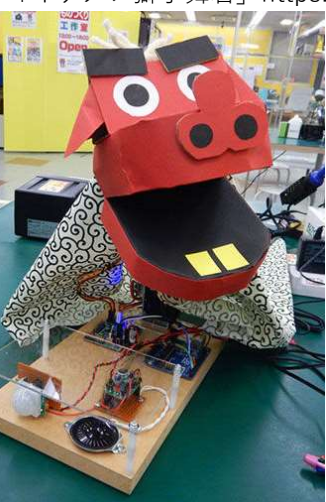

「イケメン獅子舞君」https://www.youtube.com/watch?v=iOJ2VA-u-oU

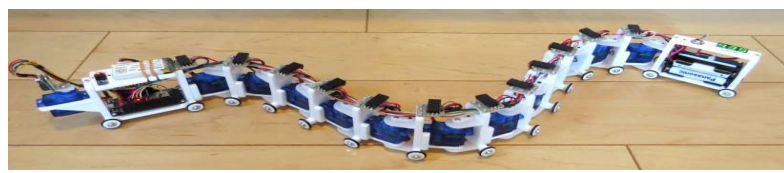

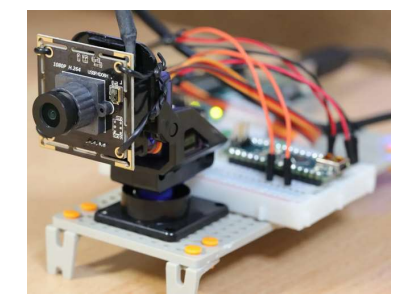

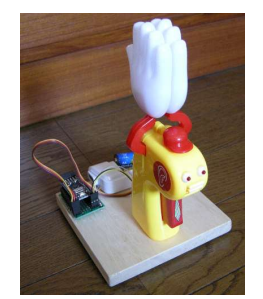

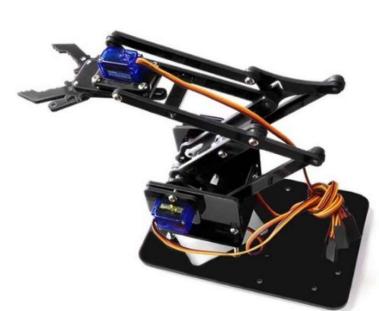

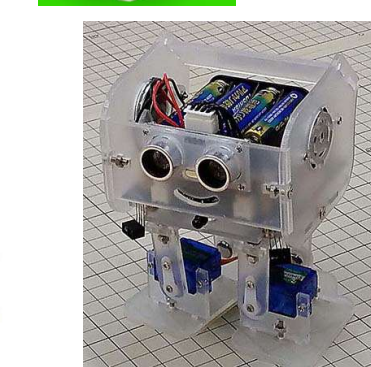

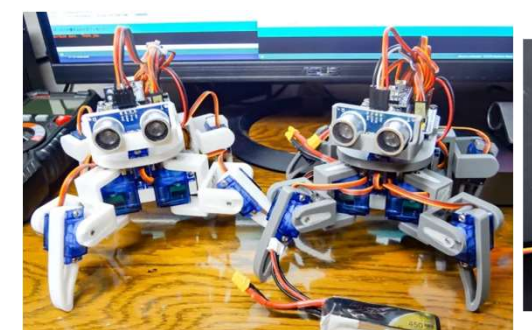

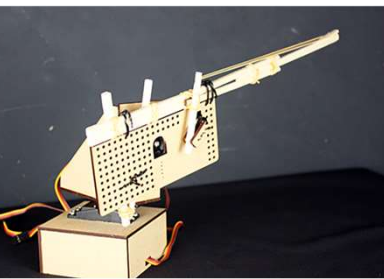

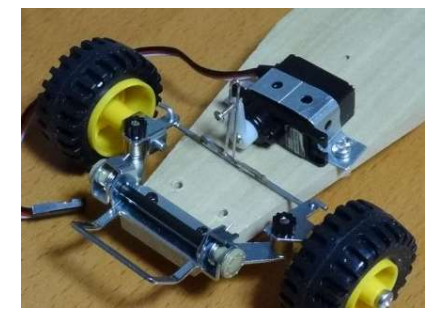

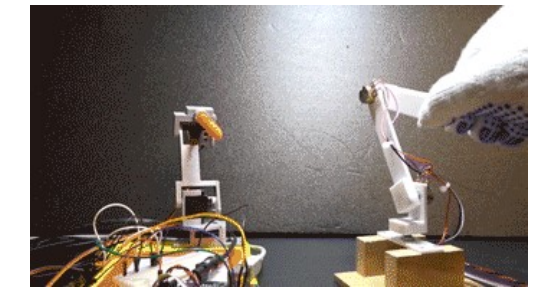

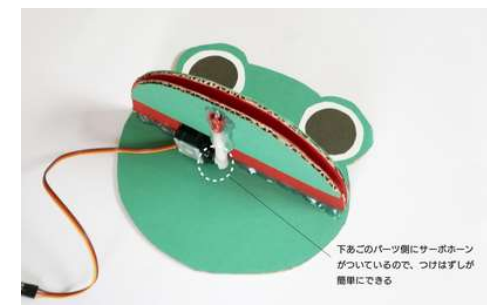

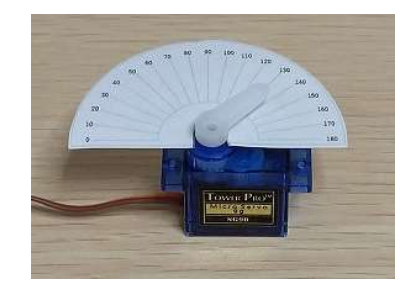

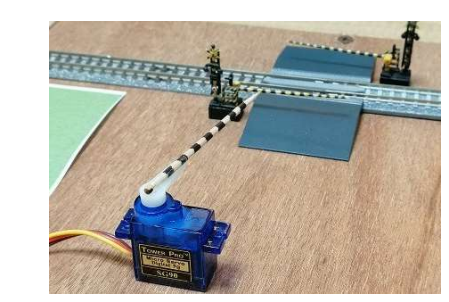

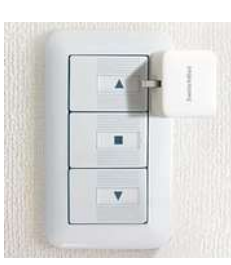

#### キットはお買い得

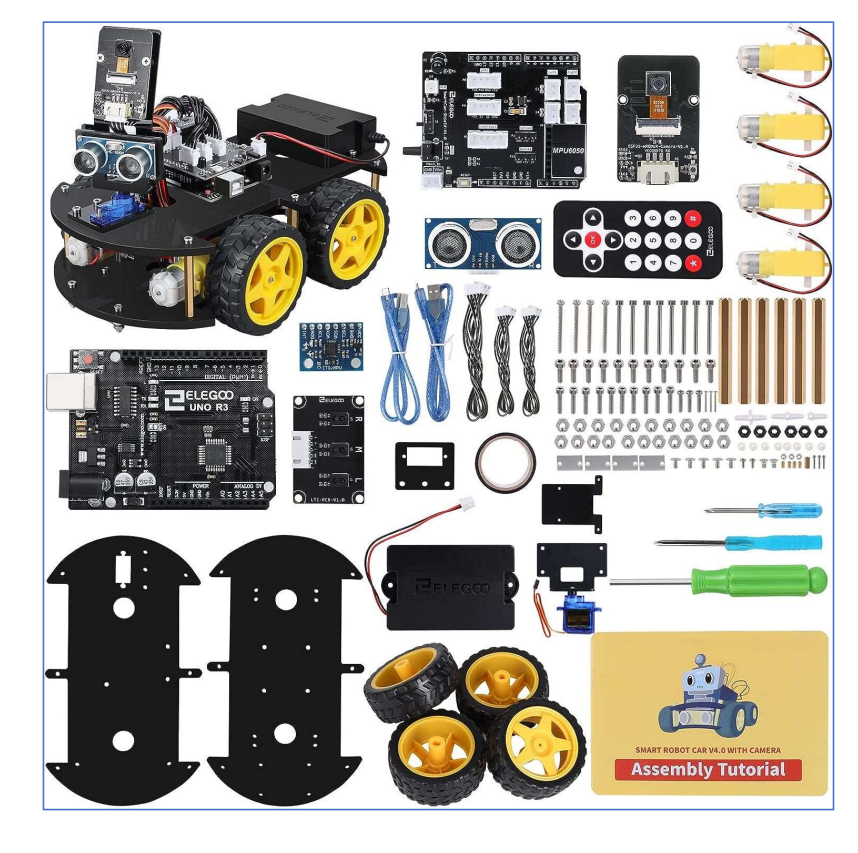

#### **M** mercari

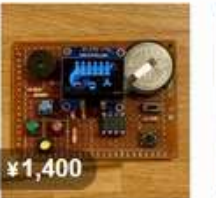

【新品】Arduino 電子工作 プログラミン ATtiny85 ゲーム電子T...

1932 - 1933<br>as 26c mas 22. ¥1.300 【新品】Arduino D1 Mini

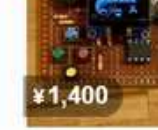

¥2.800

【新品】ESP32 3個

Arduino 電子工作プロ

【新品】Arduino ATtiny85 ゲーム電子工

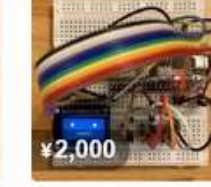

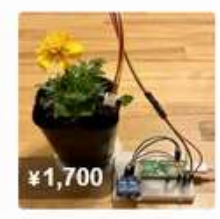

新品: Arduino ESP-WROOM-32D 電子工

【新品】Raspberry Pi Pico 土壌水分センサー

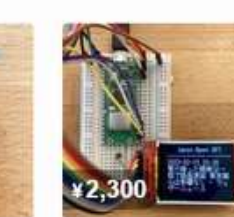

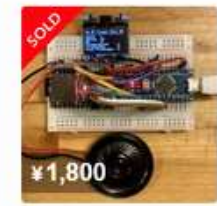

【新品】Raspberry Pi Pico W 電子工作プロ.

【新品】Arduino OLED MP3 電子工作 プログ..

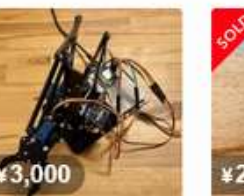

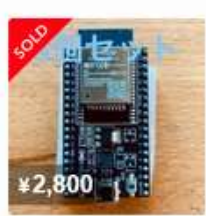

【新品】Arduino OLED MP3 電子工作 プログ

¥1.800

【新品】Arduino ATtiny85 ゲーム電子工

¥1.400

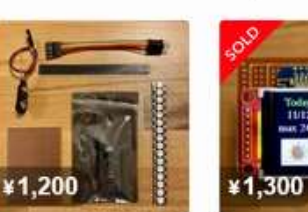

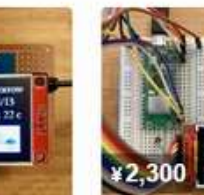

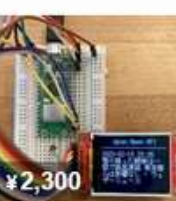

#### おまけ

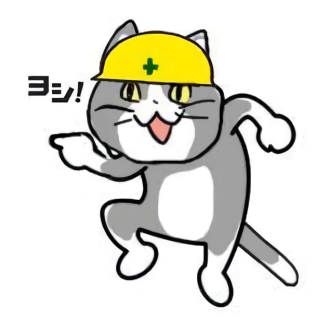

$$
C \equiv \exists \Xi
$$

- とほほのC言語入門 https://www.tohoho-web.com/ex/c-lang.html
- C言語(等)の実習 https://paiza.io/ja/projects/new sopaiza.io
	-
	- ・組み込み系では文字操作は殆どない
	- ・C++追加学習は僅かでOK

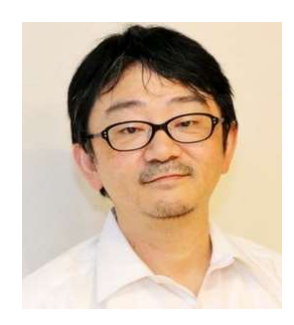

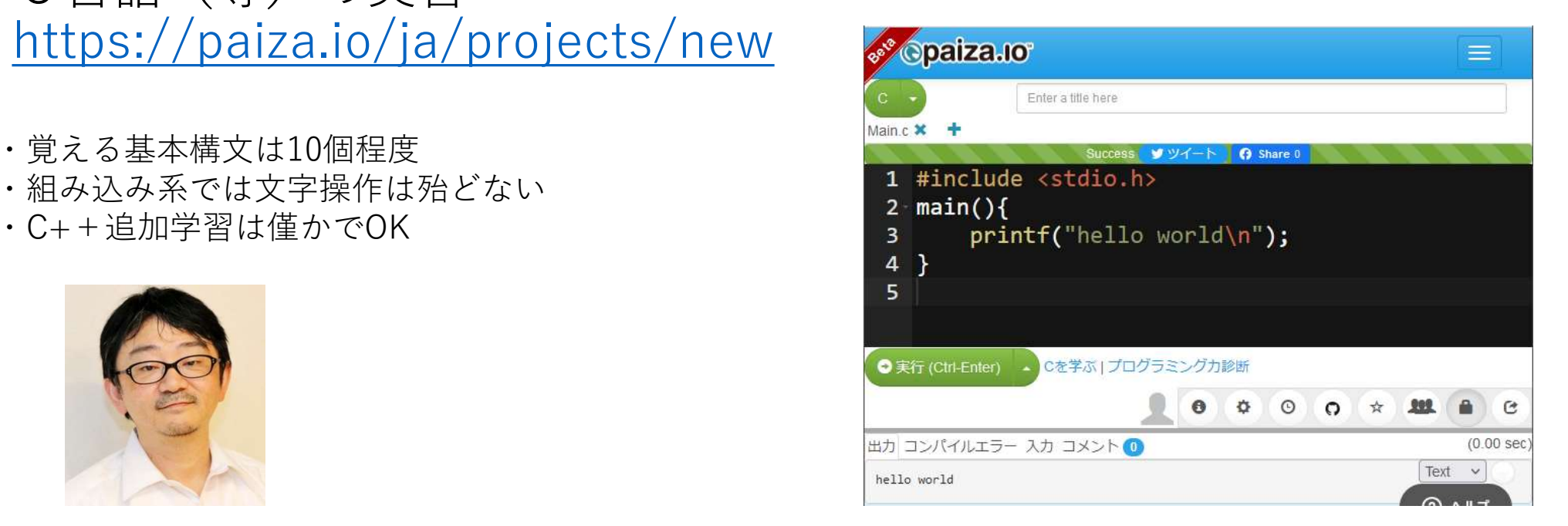

### スイッチ押下で内蔵LED点灯・消灯

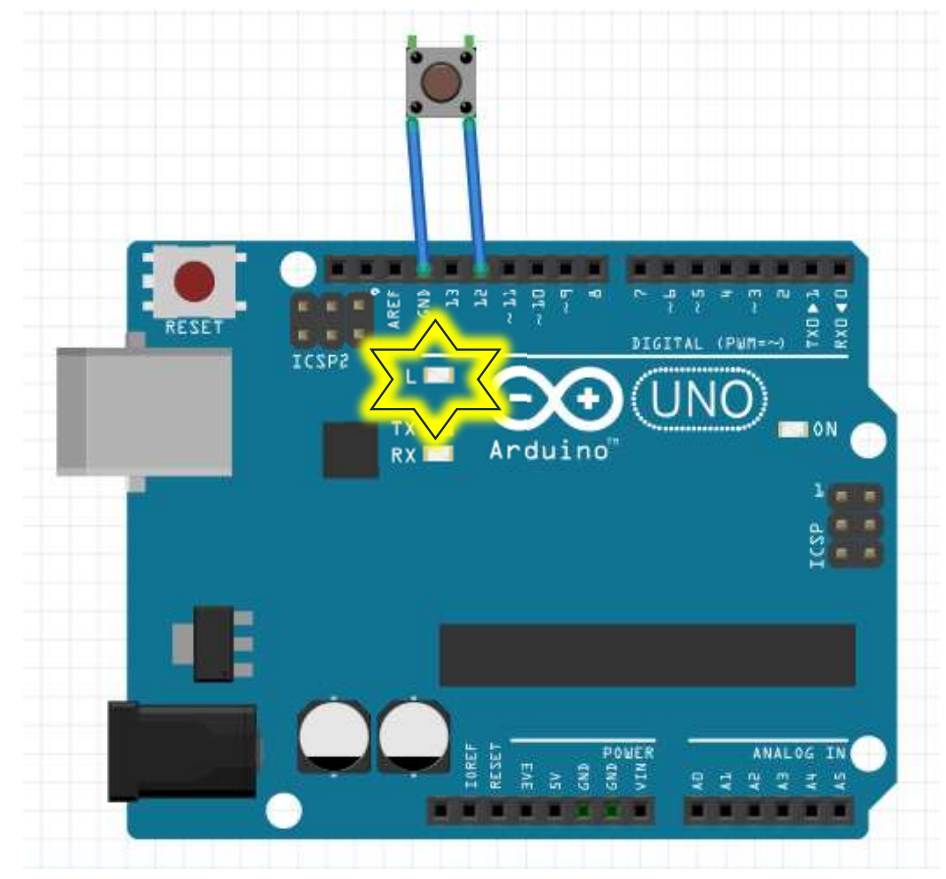

void setup() { pinMode(12,INPUT\_PULLUP); pinMode(13,OUTPUT); }

```
void loop() {
if (digitalRead(12) == LOW)digitalWrite(13,HIGH);
}else{
 digitalWrite(13,LOW);
 }
}
```
12番PinとGNDに接続 ※ノート参照

#### ポテンショメータで値を取得

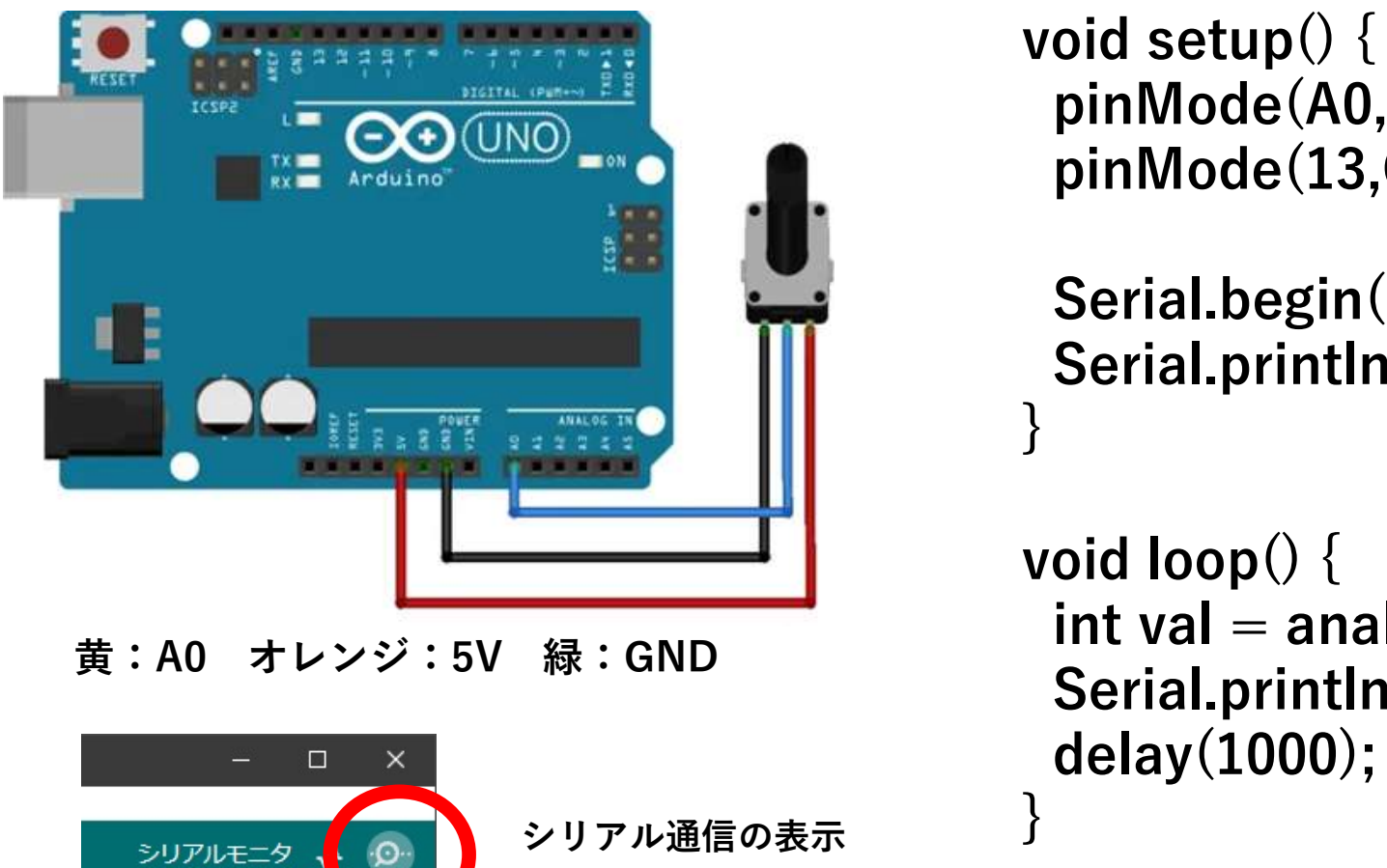

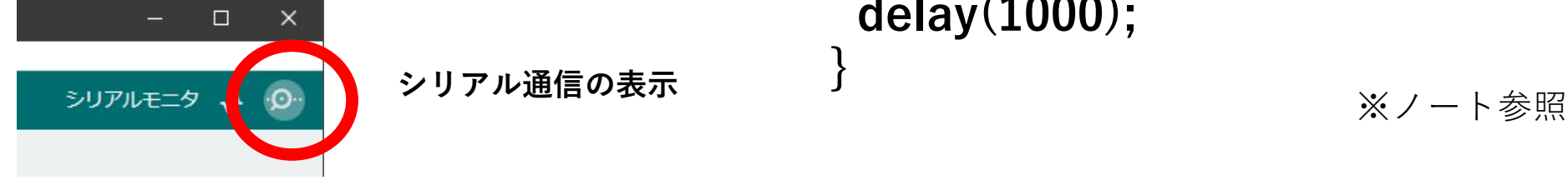

void setup() { pinMode(A0,INPUT); pinMode(13,OUTPUT);

```
Serial.begin(9600);
Serial.println("hello");
}
```

```
void loop() {
   oid setup() {<br>pinMode(A0,INPUT);<br>pinMode(13,OUTPUT);<br>Serial.begin(9600);<br>Serial.println("hello");<br>oid loop() {<br>int val = analogRead(A0);<br>Serial.println(val);<br>delay(1000);
   Serial.println(val);
  delay(1000);
}
```
#include "Servo.h" Servo servo rl; Servo servo ud:

#### int x,y,sw; void getJoystick(){  $x =$  analogRead(A0);

```
sw= analogRead(A2);<br>if (sw != 0) sw = 1:
}
```
#### void dspJyoData(){

Serial.print("Y:"); Serial.print(y); Serial.print("X:"); Serial.print(x); Serial.print(" SW:"); Serial.println(sw);

## 2軸サーボ カメラ雲台をジョイスティックで動かす void setup() { servo rl.attach(9); servo ud.attach(3); pinMode(A0,INPUT); pinMode(A1,INPUT); pinMode(A2,INPUT); Serial.begin(9600); }  $y =$  analogRead(A1); Serial.println("Sony JoyStick begin"); 2軸サーボ カメラ雲台をジョイスティックで<br>
include "Servo.h" void setup() {<br>
Servo servo\_rl; servo\_rl.attach(9);<br>
Servo servo\_ud; servo\_ud.attach(3);<br>
servo servo\_ud; servo\_ud.attach(3);<br>
inMode(A0,INPUT);<br>
inMode(A1,INPUT);<br>
vid getJoystic

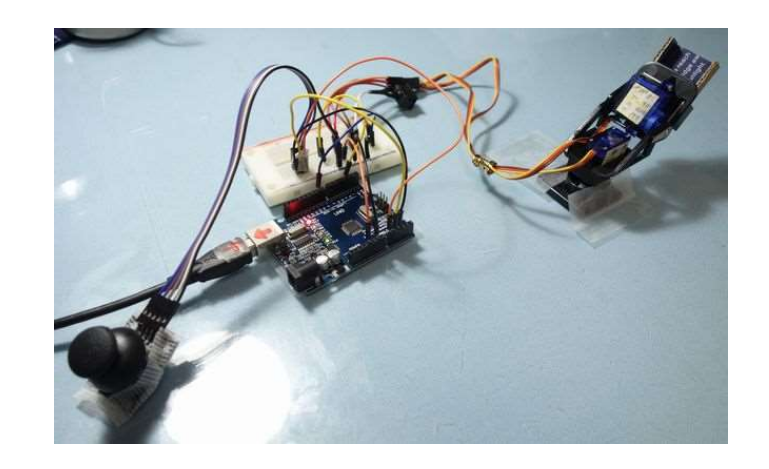

```
<br>
Servo_rl.attach(9);<br>
servo_rl.attach(9);<br>
servo_ud.attach(3);<br>
pinMode(A0,INPUT);<br>
pinMode(A1,INPUT);<br>
pinMode(A2,INPUT);<br>
Serial.begin(9600);<br>
Serial.println("Sony JoyStick begin");<br>
Serial.println("Sony JoyStick begin
                                                                          int s1a,s2a; // サーボ1,2の角度
                                                                          void loop() {
                                                                            getJoystick();
                                                                            displayData();
                                                                             it s1a,s2a; // サーボ1,2の角度<br>
oid loop() {<br>
getJoystick();<br>
displayData();<br>
if (sw == 1 ){<br>
s1a = map(x, 0, 1023, 0,180);<br>
s2a = map(y, 0, 1023, 0,180);<br>
servo_rl.write(s1a);<br>
servo_ud.write(s2a);
                                                                               sla = map(x, 0, 1023, 0, 180);s2a = map(y, 0, 1023, 0, 180);servo rl.write(s1a):
                                                                               servo ud.write(s2a);
                                                                            } else{
                                                                              servo rl.write(0);
                                                                               servo ud.write(0);
                                                                             }
                                                                            delay(300);
                                                                           }
```
※ノート参照(補正プログラム有)

#### おわり

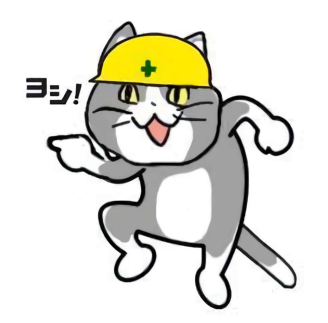

#### マイコンが行う処理(IOT・クラウド連携)

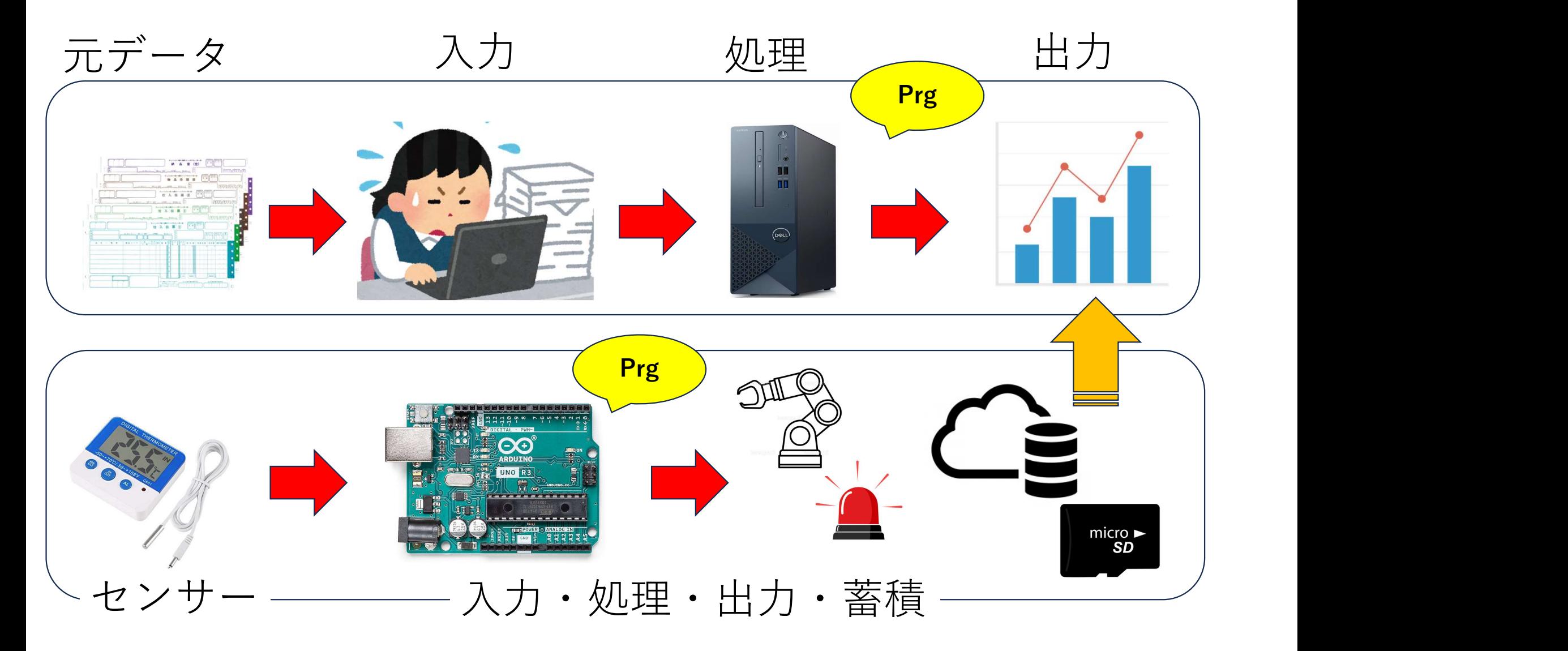